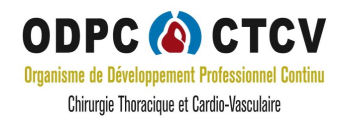

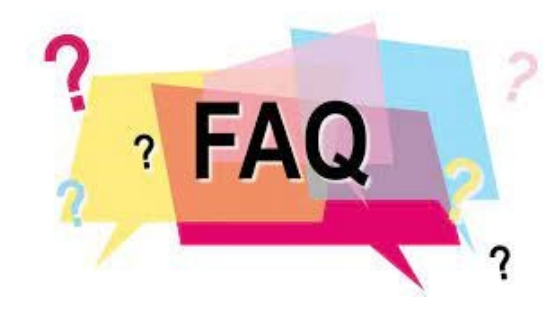

## QUEL EST LE LIEN POUR ACCEDER A LA PLATEFORME E-LEARNING ?

Pour accéder à la plateforme e-learning dans le cadre du DPC, vous devez être inscrit à une action DPC. Suite à votre inscription l'accès vous sera donné, un mail de confirmation vous sera adressé et vous aurez alors 'accès à la plateforme via votre espace personnel sur le site de la SFCTCV

 J'AI AVANCE LES FRAIS DE FORMATION CAR MON ETABLISSEMENT NE PREND PAS EN CHARGE L'AVANCE DES FRAIS, COMMENT VAIS-JE ETRE REMBOURSE ?

Une fois votre action validée, nous vous enverrons votre attestation de participation à la formation ainsi que la facture que vous transmettrez à ma DAM de votre établissement.

## QUI PUIS-JE CONTACTER SI JE RENCONTRE DES PROBLEMES TECHNIQUES ?

Vous pouvez contacter le secrétariat de l'ODPC [à secretariat.odpc@sfctcv.org](mailto:secretariat.odpc@sfctcv.org) ou au 01.83.79.08.59

## JE N'AI PAS ACCES AU SON DES VIDEOS ?

Essayez les solutions suivantes qui vous permettront de solutionner votre problème technique de son : [aide son.](https://www.sfctcv.org/sofrchthcava/wp-content/uploads/2021/11/Resolution_probleme-technique_son_video_2021-11-16-dpc.pdf)

JE N'ARRIVE PAS A EDITERMON AUDIT AP POUR L'ACTION FORMATION BASES DE DONNEES ?

Avez-vous consulté le tutoriel d'extraction de l'audit ? [\(epithor](https://www.sfctcv.org/sofrchthcava/wp-content/uploads/2020/11/Doc_2020_11_TutorielAuditQualite_EPICARD_DPC.pdf) [; epicard\)](https://www.sfctcv.org/sofrchthcava/wp-content/uploads/2020/11/Doc_2020_11_TutorielAuditQualite_EPICARD_JLdB.pdf)

Si vous avez un caractère « % » dans votre mot de passe cleanweb, l'audit AP ne s'ouvrira pas. Il convient de modifier votre mot de passe.

J'AI PERDU MES IDENTIFIANTS DE CONNEXION ; A QUI DOIS-JE M'ADRESSER ?

Vous avez accès à la rubrique « oubli de mon mot de passe » ; vous pouvez réinitialiser votre mot de passe par ce lien. En cas de souci de connexion, veuillez contacter le secrétariat de l'ODPC.

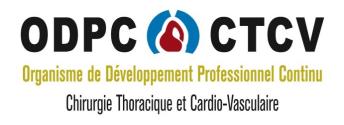

COMMENT EFFECTUER MON INSCRIPTION A UNE ACTION DE L'ODPC CTCV ?

Selon votre statut, la procédure est différente. Vous trouverez les liens et formulaires sur la page de la SFCTCV dan[s l'onglet DPC-CTCV.](https://www.sfctcv.org/dpc-ctcv/)

CERTAINES FENETRES NE S'OUVRENT PAS LORSQUE J'ACCEDE A LA FORMATION ELEARNING ?

Ceci peut être dû à un problème d[e cookies ou de mémoire à court terme.](https://www.sfctcv.org/sofrchthcava/wp-content/uploads/2021/11/Resolution_probleme-technique_internet_2021-16-11-dpc.pdf)

JE N'ARRIVE PAS A « COCHER » LES REPONSES AUX QCM DES MODULES ?

Ceci peut être dû à un problème d[e cookies ou de mémoire à court](https://www.sfctcv.org/sofrchthcava/wp-content/uploads/2021/11/Resolution_probleme-technique_internet_2021-16-11-dpc.pdf) terme.

 $\checkmark$  J'AURAI BESOIN DE MON CERTIFICAT D'ACCREDITATION ; A QUI LE DEMANDER ?

Ce document n'est pas du ressort du DPC donc pas de l'ODPC-CTCV. Vous pouvez éditer ce certificat directement sur le site HAS espace accréditation directement.

 OU PUIS-JE TROUVER LA DATE DE MISE A JOUR DE LA BASE DE DONNEES (EPICARD OU EPITHOR) ?

Vous trouverez la date de mise à jour dans l'encart gris foncé, en bas à gauche (« base du 21/09/2021 dans l'exemple)

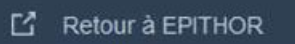

Base du 21/09/2021